# **Documentation technique pour la réalisation de la campagne**

# **ENC HAD 2015**

**- Consignes de mise en œuvre -**

## **Introduction :**

Ce document de consignes de mise en œuvre permet de préciser auprès des établissements réalisant l'ENC HAD certaines règles méthodologiques.

### **Contenu**

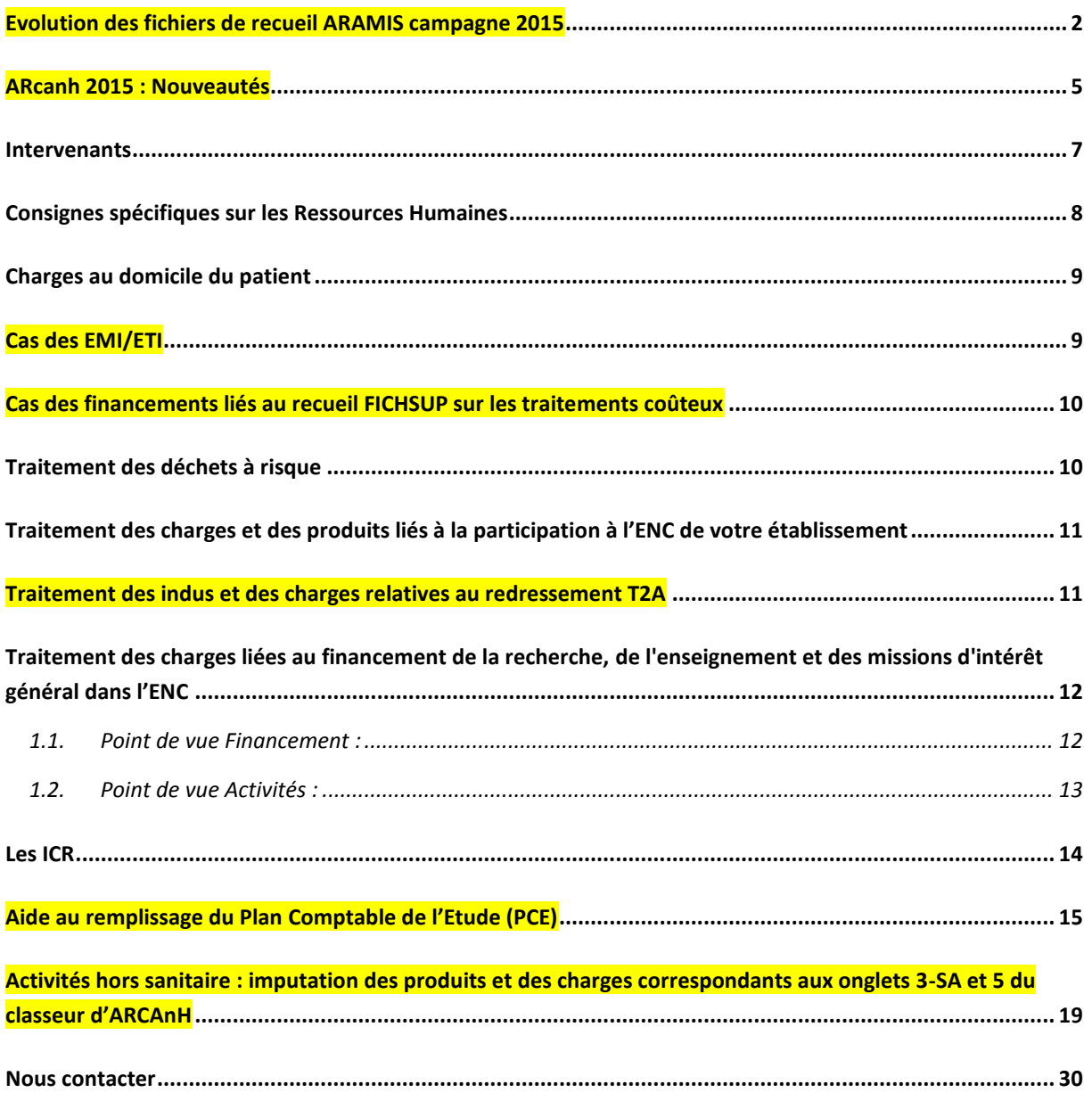

# <span id="page-1-0"></span>**Evolution des fichiers de recueil ARAMIS campagne 2015**

Ces évolutions ont été soumises aux établissements participants à l'ENC HAD présents lors de la journée ATIH/ENC du 2/07/2015 puis présentés pour validation au comité technique ENC HAD du 24/09/2015.

#### **Evolution du recueil – Matériel Fichier 2 : Charges de matériel médical acheté ou en crédit-bail**

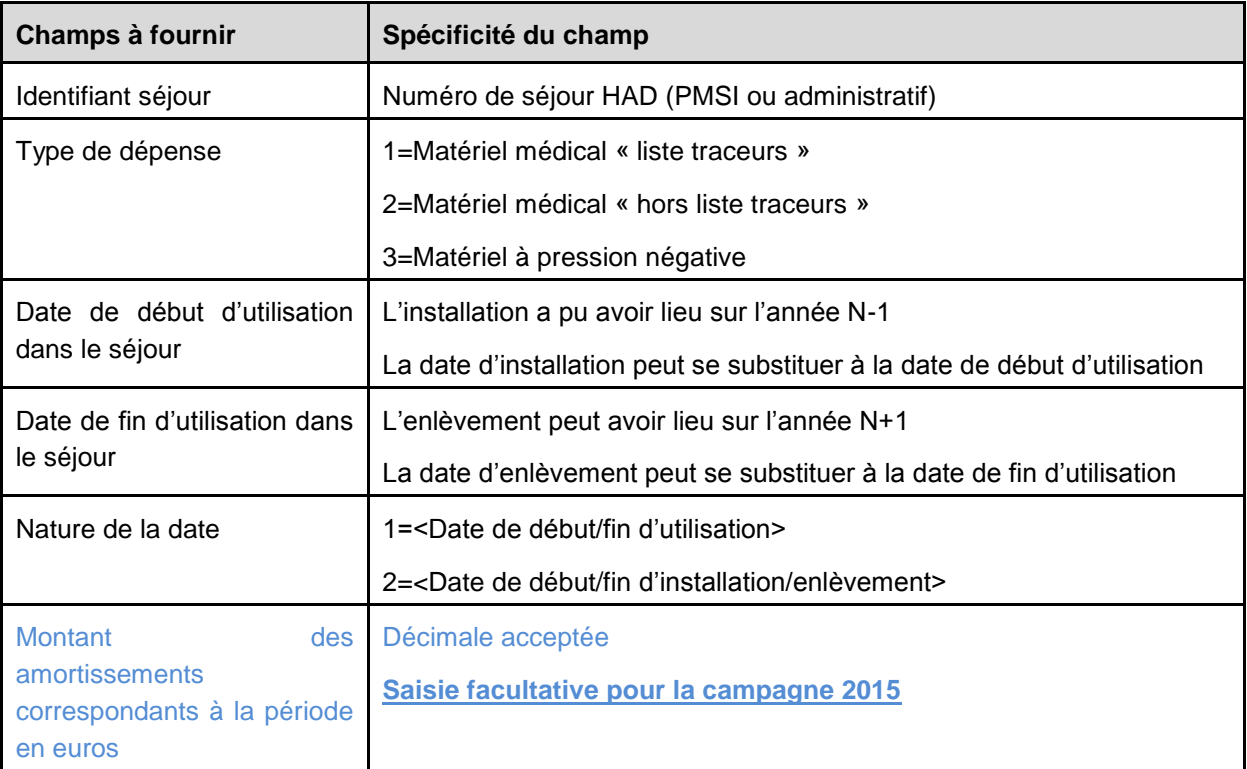

Nouveau format de fichier 2 d'ARAMIS (évolution en bleu)

Les montants à rapporter au séjour seront calculés en se basant sur les amortissements de l'année.

#### **Exemple :**

Un lit d'une valeur de 3000 € amorti sur 3 ans et mis en service au 01/01/N Charge d'amortissement de l'année = 1000 € Coût d'utilisation journalier = 1000 / 365 = 2.74  $\epsilon$ 

Pour le séjour n°001, un lit a été installé pendant 10 jours.

La charge à affecter à ce séjour sera de 10 x 2.74 = 27.40 €

La ligne dans le fichier 2 serait donc :

#### 001 ;1 ;01012015 ;10012015 ;2 ;27.40

Pour tous les établissements bien penser qu'un champ a été rajouté, même si vous ne faites pas le calcul en 2015 il faudra donc rajouter un « ; »

Avant : 001 ;1 ;01012015 ;10012015 ;2

Après (pour l'ENC 2015) : 001 ;1 ;01012015 ;10012015 ;2 **;**

## **Evolution du recueil – Fichier 6 : Suivi des intervenants libéraux**

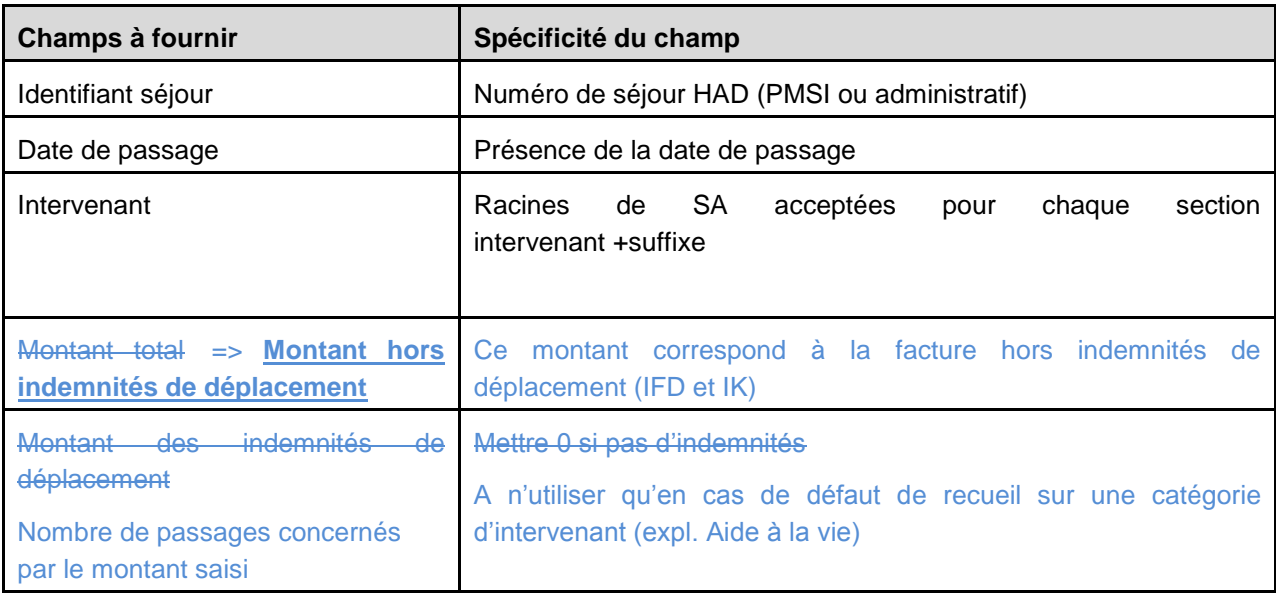

L'évolution du recueil dans le fichier 6 sera obligatoire pour la campagne 2015. Il faudra donc indiquer ici un montant hors indemnités de déplacement.

Pour le recueil déjà réalisé, il faudra donc faire la manipulation suivante :

# **AVANT**

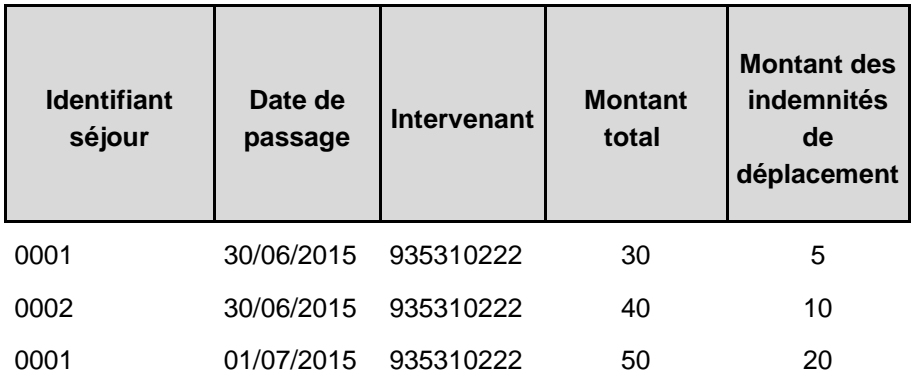

Première ligne du fichier d'import 0001;30062015;935310222;30;5

# **APRES / ENC 2015**

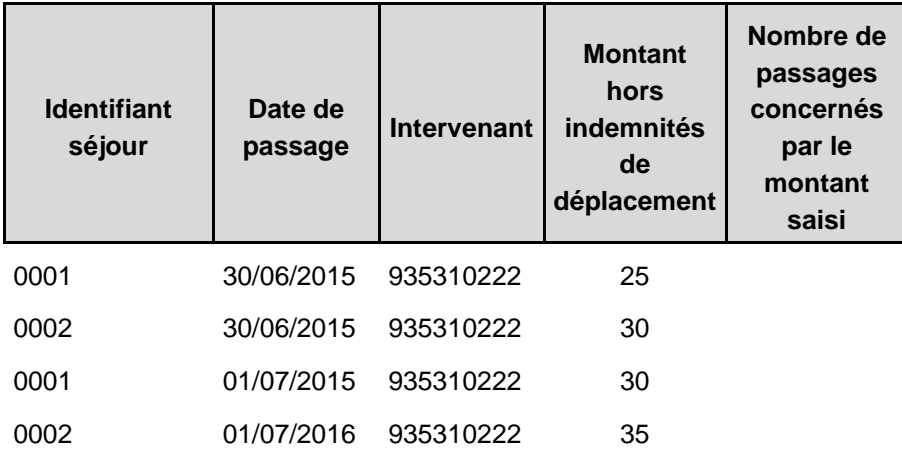

Première ligne du fichier d'import

0001;30062015;935310222;25;

# **ARcanh 2015 : Nouveautés**

#### <span id="page-4-0"></span>*a). Traitement des comptes en terminaison 9 dans l'ENC*

Traitement des comptes 609 – 619 et 629 : Ces comptes sont à déduire des postes de charges concernés dans l'onglet 4-pdt.

Traitement des comptes en terminaison 9 des comptes 63 et 64 : Ces comptes se déduisent automatiquement dans l'onglet 3-MIG ou 3-SA des comptes analytiques PM\_remu, PI\_remu, PS\_remu et PA\_remu.

En effet, dès le PCE, ces comptes en terminaison 9 sont demandés avec la distinction PM, PI, PA et PS contrairement aux comptes de RRR (609, 619, 629) qui ne sont pas détaillés par types de dépenses concernés.

Pour les ex-DG, dans le RTC, les montants des comptes se terminant en 9 sont déduits automatiquement des charges pour calculer les charges nettes. A partir de 2015, le RTC propose un sous-total des charges de personnel déduit des comptes en terminaison 9 des comptes 63 et 64.

#### *b). Corrections extra-comptables dans l'onglet 2-PCE*

Une colonne a été rajoutée dans l'onglet 2-PCE du classeur ARCAnH pour permettre aux établissements d'avoir recours à des retraitements extra-comptables dans la mesure où ils restent marginaux.

#### **Illustrations :**

.

:

Exemple : des médicaments dérivés sanguins sont imputés comptablement à tort en produits sanguins labiles.

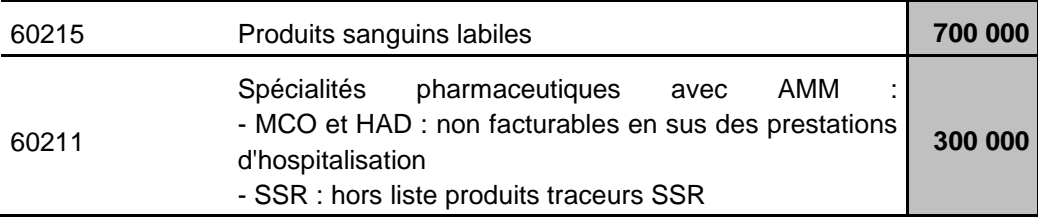

Les comptes financiers font état des soldes suivants :

Or, il s'avère que le compte de produits sanguins a enregistré également des dérivés du sang pour 300 K€ (ces médicaments seraient à enregistrer en SP NFES).

L'établissement retraite les soldes du PCS de la manière suivante pour « rectifier » l'erreur comptable

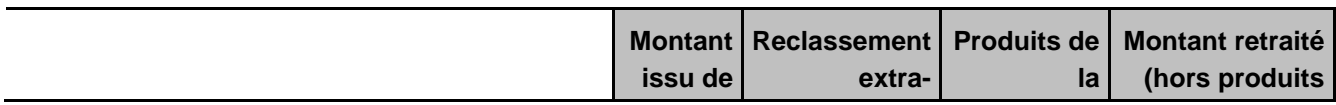

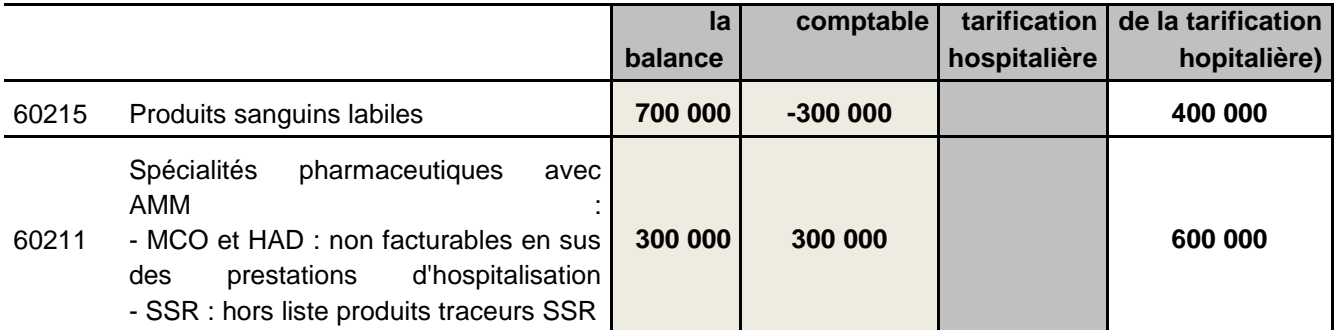

#### *c). Aide au remplissage de la Phase IMMO : partie amortissements cumulés*

Si vous avez complété la phase IMMO lors de la précédente campagne, les amortissements cumulés

de l'année précédente peuvent être récupérés et importés en cliquant sur le bouton du dans le classeur ARCAnH de l'année en cours.

Ce bouton se base sur les données du classeur ARCAnH N-1

A noter qu'en cas de changement de numéros de sections, l'historique ne sera pas importé.

Les immobilisations brutes et amortissements antérieures sont déclarés tous budgets confondus (1 seul bilan pour les Ex DG). Les dotations de l'année enregistrées en phase 3 portent sur le budget H uniquement. Ainsi, dans l'onglet immo, la quote part des dotations aux amortissements hors budget H (budgets annexes) doit être reportée dans la colonne « Hors étude ».

*d). Précision sur le paramétrage des plateaux en cas de GCS*

Dans le paramétrage ARCAnH, si le plateau paramétré est un GCS, alors il faut cocher « Soustraitance » dans le mode de fonctionnement de la SAMT

Immo

# <span id="page-6-0"></span>**Intervenants**

#### Rappel quote-part intervenants salariés

Evaluer annuellement la quote-part de temps des intervenants salariés dédiée aux SA BCMSS, CS et Transport des Intervenants.

En revanche, le suivi du temps au domicile du patient se fait systématiquement **à chaque passage** en traçant le numéro de séjour, la date et le nombre de minutes au domicile du patient par SA intervenant.

#### Rappel indemnités de déplacements des intervenants libéraux

Le montant total des indemnités de déplacement des intervenants libéraux doit bien être renseigné dans la section Transport des intervenants dans ARCAnH. Le recueil doit être effectué **au passage.**

#### Suivi du médecin traitant

Suivi des passages des médecins traitants au séjour et à la date :

- Etablissements ex-DG :
	- Les honoraires du médecin traitant sont inclus dans le GHT, les médecins sont payés par l'HAD. Leurs coûts sont donc inclus dans les charges de l'établissement et peuvent ainsi être tracés (au séjour et à la date).
- Etablissements ex-OQN :
	- Le médecin traitant libéral est directement payé par la CPAM. Ces charges ne transitent donc pas par la comptabilité d'exploitation de la structure. Si un suivi a été mis en place, l'information recueillie sera transmise. Dans le cas contraire, l'absence de recueil ne sera pas bloquante.

Psychologue Une part importante du travail de la psychologue n'est pas au domicile du patient (téléphone, recherches documentaires, travail après que le séjour soit terminé notamment dans le cas d'un accompagnement suite à un décès).

Dans ARCANH, les charges relatives au temps passé au bureau doivent être imputées en BCMSS. Les charges correspondant au temps passé au domicile du patient seront imputées à la SA intervenant. Les dates des passages au domicile seront suivies dans le fichier ARAMIS correspondant.

#### Temps de transmission

Le temps du personnel soignant dédié à la transmission (concerne essentiellement les IDE) est à affecter en BCMSS.

#### **Affectation du personnel dans les catégories PM/PS/PA**

En accord avec le Code de la Santé Publique, nous préconisons dans le guide méthodologique de l'ENC d'affecter les sages-femmes en personnel médical. Cependant, au vu des pratiques comptables des établissements, nous acceptons que ces charges soient maintenues en personnel autre (attention à la cohérence ETP/Charges, si vous avez affecté les ETP de sages-femmes en PA, la charge doit être affectée en PA également).

Les puéricultrices (tout comme les IBODE) sont des infirmières avec une spécialisation => affectation en Personnel Soignant.

Les aides-puéricultrices sont des aides-soignantes spécialisées => affectation en Personnel Soignant

# <span id="page-7-0"></span>**Consignes spécifiques sur les Ressources Humaines**

#### **Emplois aidés**

Aucun retraitement à prévoir pour l'ENC. Les emplois aidés (ETP et charges) doivent rester affectés sur les SA concernées.

#### **Indemnités Journalières de Sécurité Sociale (IJSS)**

En cas de subrogation de l'employeur à l'assurance maladie (c.à.d. maintien du versement du salaire par l'employeur en cas de maladie), les IJSS sont comptabilisées en atténuation des charges dans les comptes 64 rémunération du personnel. Ce sont ces montants nets qui doivent être imputés sur les sections.

#### **Affections Longue Durée (ALD)**

Retraitement des charges et ETP des SA idoines vers la SA de LGG gestion administrative liée au personnel pour toute absence supérieure à 6 mois.

#### **Compte épargne temps et congés bonifiés**

Les comptes épargne temps et les congés bonifiés devraient suivre les règles de provisionnement type charges à payer.

Le coût de la personne en CET ou en congé de bonification doit être maintenu sur la section habituelle d'activité (coût qui sera compensé par la reprise de provision le cas échéant). Le coût du remplacement doit également être affecté à cette section et non pas en SALP.

# <span id="page-8-0"></span>**Charges au domicile du patient**

#### Matériel à pression négative

Les consommables relatifs au matériel à pression négative, lorsque ce matériel est loué, ne sont pas à dissocier de la location de ce matériel. Ils seront comptabilisés au même titre que le moteur dans la catégorie traceur spécifique « Matériel à pression négative ».

Dans le cas de matériel à pression négative acheté, les consommables seront enregistrés dans le compte de consommables idoines et le moteur sera enregistré dans le compte matériel médical à pression négative (identifié dans le plan comptable par un suffixe PN).

#### Maintenance du matériel médical

Cas du génie biomédical réalisé par un salarié de la structure : ces charges sont à affecter sur la section Génie biomédical de la logistique médicale (LM).

Cas du génie biomédical compris dans les factures de matériel loué : ces charges sont affectées en intégralité (montant total de la facture de location) sur la section charges au domicile du patient (CDP).

Cas du génie biomédical facturé spécifiquement : ces charges sont affectées sur la section Génie biomédical de la logistique médicale (LM).

# <span id="page-8-1"></span>**Cas des EMI/ETI**

## **La problématique porte sur la diversité des enregistrements comptables des produits EMI ou ETI et sur l'absence d'homogénéité de leur imputation analytique en phase III.**

Le contrat de bon usage prévoit un encouragement des établissements (privés et publics) à négocier les prix des SP FES et DMI FES auprès de leurs fournisseurs par une rémunération complémentaire sur l'écart médicament indemnisable (EMI) ou l'écart tarif indemnisable (ETI).

Cette rémunération est calculée sur la base de l'écart entre le Prix négocié et le Prix de responsabilité x P % x Quantité (Pour les établissements ex-OQN, P est égal à 50%). La rémunération ainsi calculée est entièrement prise en charge par l'AM (pas d'application du taux de Prise en charge).

Un code nature de prestation permet d'identifier le montant de la majoration associé au médicament : EMI.

Un code nature de prestation permet d'identifier le montant de la majoration associé au produit et prestation : ETI

#### Comptablement, l'établissement enregistre :

- **En charges d'exploitation ou hors exploitation**, les SP FES et DMI FES à leurs valeurs d'achat prix négocié => intégration dans l'ENC d'un coût réel, inférieur au tarif de responsabilité ;
- *En produits d'exploitation ou hors exploitation,* au moment de la facturation du dossier patient, la refacturation au prix d'achat (en titre 1 et 2) et **en produits d'exploitation (obligatoire)**, leur rémunération EMI ou ETI calculée. L'EMI/ETI est enregistré le plus souvent

en comptes 701, 791 ou 707 apparaissant donc en titre 3. Mais rien ne permet d'en être assuré ou même de l'identifier dans les comptes.

#### Consigne :

**Imputation de l'intégralité du solde en produit non déductible (PND**)

# <span id="page-9-0"></span>**Cas des financements liés au recueil FICHSUP sur les traitements coûteux**

#### Consigne :

**Imputation de la subvention reçue en produit non déductible (PND**)

# <span id="page-9-1"></span>**Traitement des déchets à risque**

Le traitement de ces déchets est une charge qui doit être imputée à la section Services hôteliers (LGG).

- si traitement réalisé par du personnel externe => sous-traitance

- si traitement des déchets réalisé par du personnel interne dédié => distinguer la quote-part de travail dédié à cette activité

- si traitement des déchets réalisé par du personnel interne non dédié (réalisé en même tps que la phase de soins) => ne pas distinguer la quote-part, laisser en section intervenants.

# <span id="page-10-0"></span>**Traitement des charges et des produits liés à la participation à l'ENC de votre établissement**

Pour rappel, à partir de l'ENC données 2014, le financement ENC n'est plus :

- une MIG versée par votre ARS (MCO / HAD),
- inclus dans la DAF / enveloppe OQN versée par ARS (SSR),

mais un versement d'une subvention de l'ATIH via la DRFIP du Rhône.

De ce fait, nous recommandons de l'affecter à la section produits non déductibles (PND) dans l'ENC afin de ne pas impacter les coûts des séjours du financement / participation à l'ENC. Les charges correspondant à la mise en œuvre de l'ENC sont à affecter en charges non incorporables (CNI).

# <span id="page-10-1"></span>**Traitement des indus et des charges relatives au redressement T2A**

#### **Traitement des indus**

Les indus sont comptabilisés dans les charges sur exercices antérieurs. Ces charges sont incorporables aux coûts des sections comme l'indique la règle d'affectation du compte 6722 charges à caractère médical sur exercice antérieur : incorporables uniquement dans la mesure où la charge est elle-même incorporable par nature.»

A noter que les dotations et reprises de provisions sur charges sont considérées comme non incorporables / non déductibles.

#### **Traitement des charges relatives aux contrôles T2A**

Il s'agit d'un redressement sur le codage PMSI.

Les charges relatives à ce redressement sont non incorporables car il s'agit d'un redressement sur les produits de l'activité qui sont par nature exclus de l'ENC.

# <span id="page-11-0"></span>**Traitement des charges liées au financement de la recherche, de l'enseignement et des missions d'intérêt général dans l'ENC**

L'objectif de l'ENC est à la fois de constituer des référentiels de coûts par séjour/séquence et est également un outil de construction tarifaire. De ce fait, il est nécessaire d'identifier les coûts liés à certains financements.

<span id="page-11-1"></span>**1.1. Point de vue Financement :**

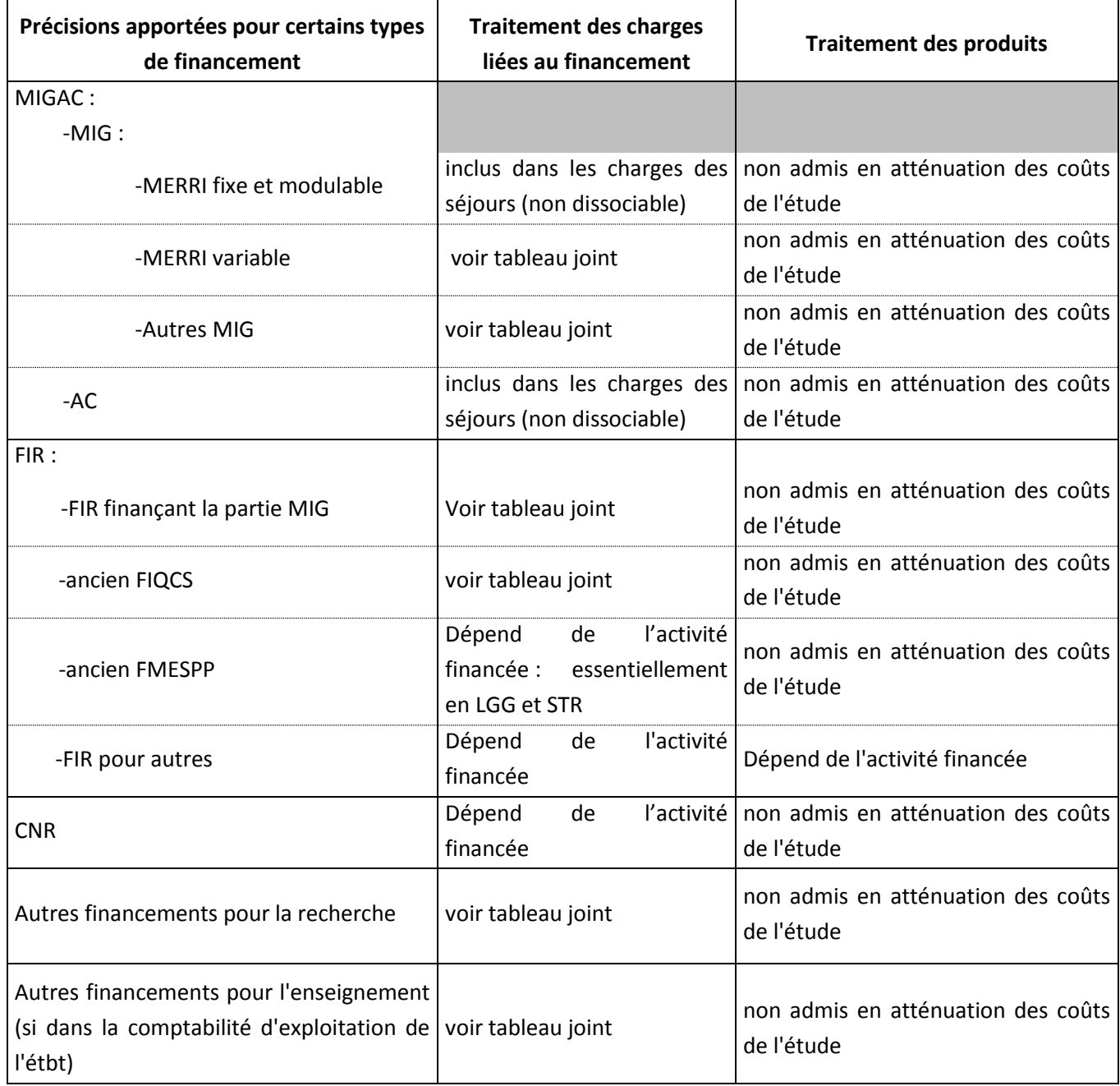

#### <span id="page-12-0"></span>**1.2. Point de vue Activités :**

Voir tableau excel publié sur le site de l'ATIH :<http://www.atih.sante.fr/enc-mco-donnees-2015>

**1- Précision, MIG « autres » :** en principe, la catégorie « autre » n'est pas utilisée dans l'ENC. Il faut contacter le pôle ENC en cas de nécessité.

#### **2- Précision, la liste des MIG indiquées dans l'onglet ENC est celle de l'année de recueil des données.**

Exemple pour les données 2013 :

Pour l'ENC, dans ARCAnH, nous mettons la liste des MIG 2013.Il s'agit donc d'identifier les charges des activités concernées consommées sur cette année-là.

*(Le financement de ces MIG n'interviendra qu'en 2014. Ainsi, au moment du remplissage de l'outil, l'établissement peut connaître le montant du financement. Cependant, dans le cadre de l'ENC, cette information n'est pas requise)*

**3- Précision, Etablissements participant à l'ENC HAD :** seules les MIG liées à l'HAD doivent être identifiées. Les établissements multi-champs isolent dans une rubrique spécifique les MIG liées au champ MCO.

## <span id="page-13-0"></span>**Les ICR**

**Ce point concerne les établissements HAD rattachés à un établissement MCO et utilisant les plateaux techniques de ce dernier.**

#### **Version CCAM et Version des ICR**

Ce point rappelle qu'il ne faut pas confondre la version de la CCAM avec la version des ICR de la CCAM.

Il vous est demandé d'indiquer la version des ICR utilisée. Pour cela, dans le logiciel ARCANH, pour chaque SAMT ayant comme UO les ICR, il faut indiquer le numéro de la version.

Au cours de l'année de recueil, vous récoltez les actes des SAMT sous forme de codes CCAM. Au moment d'effectuer la transmission des informations pour l'ATIH (soit en juin N+1), il faut convertir les actes CCAM en ICR **à partir de la dernière table ICR transmise sur le site de l'ATIH.**

La dernière version des ICR à utiliser pour l'ENC se trouve sur le site ATIH : http://www.atih.sante.fr/les-icr.

#### **Faut-il utiliser les ICR avec consommables vs sans consommables ?**

En principe, les consommables sont suivis au séjour. Dans ce cas, vous devez choisir « ICR sans consommables ». Au vu de la méthodologie ENC, c'est le choix préconisé par l'ATIH.

A partir de l'ENC 2015, seuls les ICR sans consommables sont disponibles.

#### **Faut-il utiliser les ICR avec médecins salariés ou avec médecins non-salariés ?**

Quel que soit le statut de l'établissement et en fonction du plateau concerné :

S'il s'agit de personnel salarié, il faut recueillir les ICR avec médecins salariés

S'il s'agit de personnel non-salarié, il faut recueillir les ICR avec médecins non-salariés

*Exemple : les établissements Privé non lucratif ex-DG qui ont de la rémunération à l'acte utilisent les ICR avec médecins non-salariés.*

# <span id="page-14-0"></span>**Aide au remplissage du Plan Comptable de l'Etude (PCE)**

Le **Plan Comptable de l'Etude (PCE)** poursuit un double objectif suivant :

- fournir une base commune aux établissements ex-DG et ex-OQN d'intitulés et de classement des charges et des produits ;
- $\triangleright$  faciliter le suivi des règles d'imputation des charges et des produits,

#### **1. PCE partie produits**

Tous les produits sont enregistrés dans l'onglet 2-PCE, mais seuls certains produits hors tarification hospitalière impacteront *in fine* les résultats de l'étude.

En 2015, le PCE se présente sur 3 colonnes (cf. schéma ci-dessous) :

- La colonne R correspond à la balance de l'établissement et doit être conforme aux comptes de l'exercice (colonne cerclée en bleu).
- La colonne S permet d'avoir recours à des retraitements extra-comptable de compte à compte de façon marginale. Le total de cette colonne doit être égal à 0.
- La colonne T permet d'identifier les produits afférents à l'activité hospitalière (TH) (colonne cerclée en vert).
- La colonne U de l'onglet 2-PCE est obtenue par différence, ce sont les produits hors produits de **l'activité hospitalière (HTH) et prenant en compte s'il y a lieu le retraitement extra-comptable qui impacteront** *in fine* **les résultats de l'étude** (colonne cerclée en rouge).

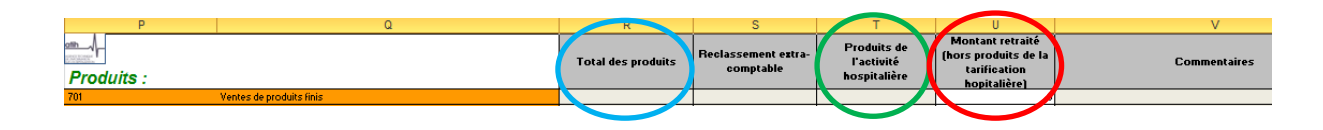

Colonne R : Produits de l'exercice ; Colonne T : Produits de la tarification hospitalière (Titres 1 et 2 de recettes ex-DG) => Colonne U (Produits HTH) **=** R (Produits de l'exercice) - T (Produits de TH) + retraitement extra-comptable

### **2. Précisions sur l'enregistrement des produits du PCE**

Pour les produits de l'activité hospitalière, enregistrés en colonne T, les comptes de correspondance, spécifiques, ont été créés depuis la campagne 2013 (comptes 73 pour les établissements utilisant les règles de la M21). En revanche, ces comptes ne correspondent pas au plan comptable général utilisé par les établissements ex-OQN.

#### **a) Etablissements ex-DG**

Les produits de l'activité hospitalière (Titres 1 et 2 de recettes) sont enregistrés dans les comptes 73, en suivant le schéma suivant :

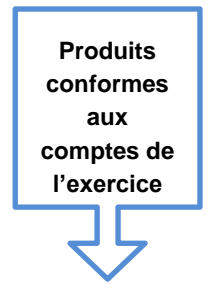

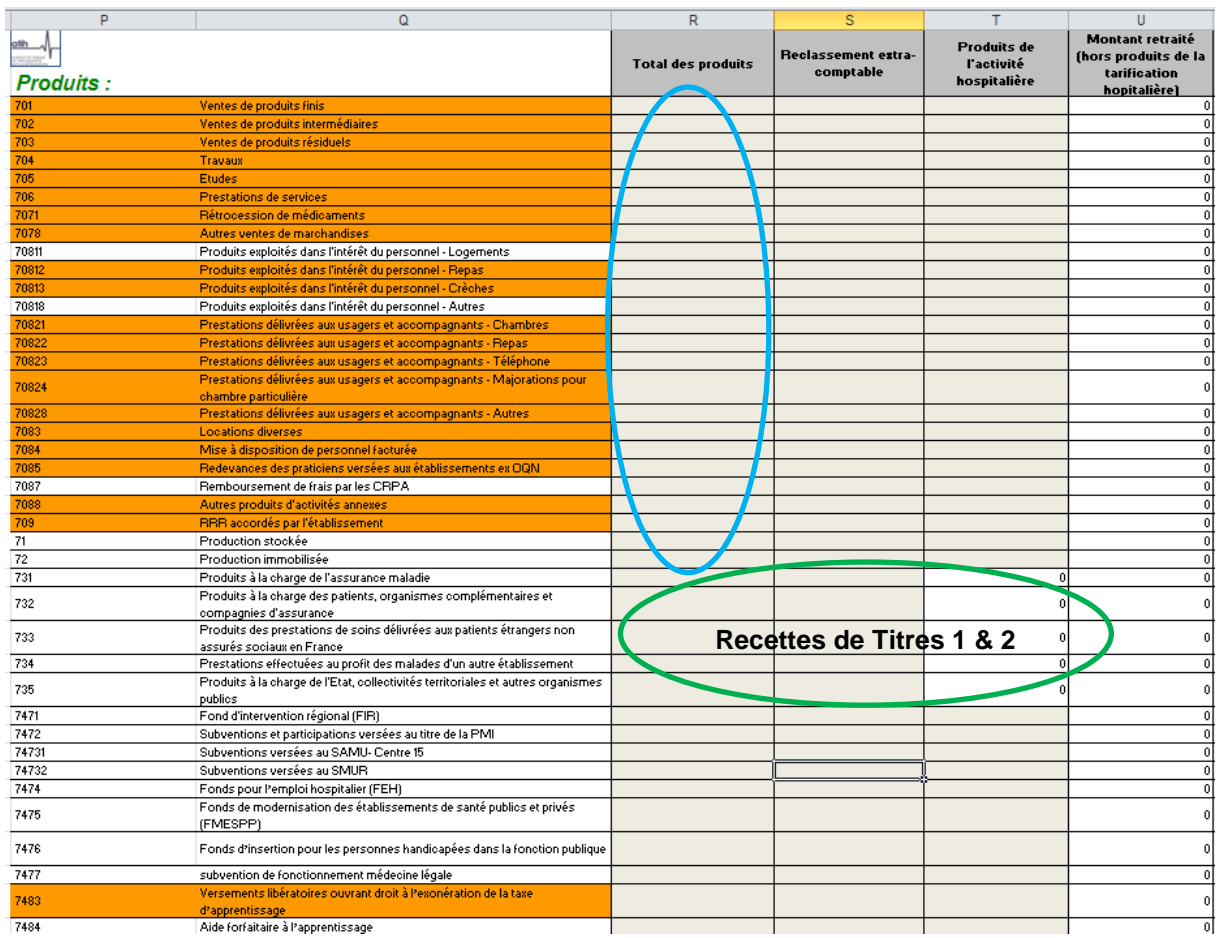

#### **b) Etablissements ex-OQN**

Les produits de l'activité hospitalière correspondent au total des produits assurance maladie, organismes complémentaires, patients, produits versés par l'Etat ou les autres établissements.

Ces produits sont enregistrés en comptes 70 et éventuellement en comptes 74 (MIGAC).

 $\Rightarrow$  Le transcodage des comptes 70 et 74 en compte 73 n'est pas demandé pour les établissements ex-OQN : les comptes d'origines sont à conserver mais les montants seront à imputer dans la colonne T et sur la ligne adéquate comme le montre l'exemple ci-dessous :

Exemple extrait de balance ex-OQN :

 $\blacksquare$ 

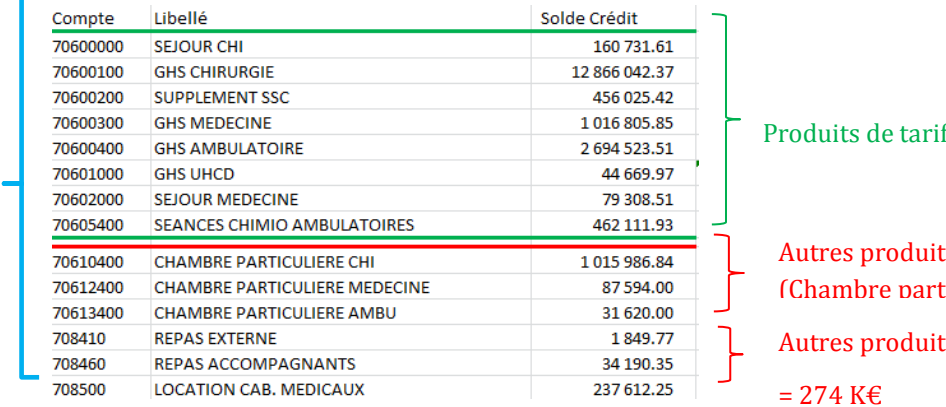

fication hospitalière = 17 780 K€

ts hors tarification hospitalière  $(L) = 1 135 \text{ K} \in$ 

ts hors tarification hospitalière

 $= 274$  K $\epsilon$ 

## Transcodage au PCE :

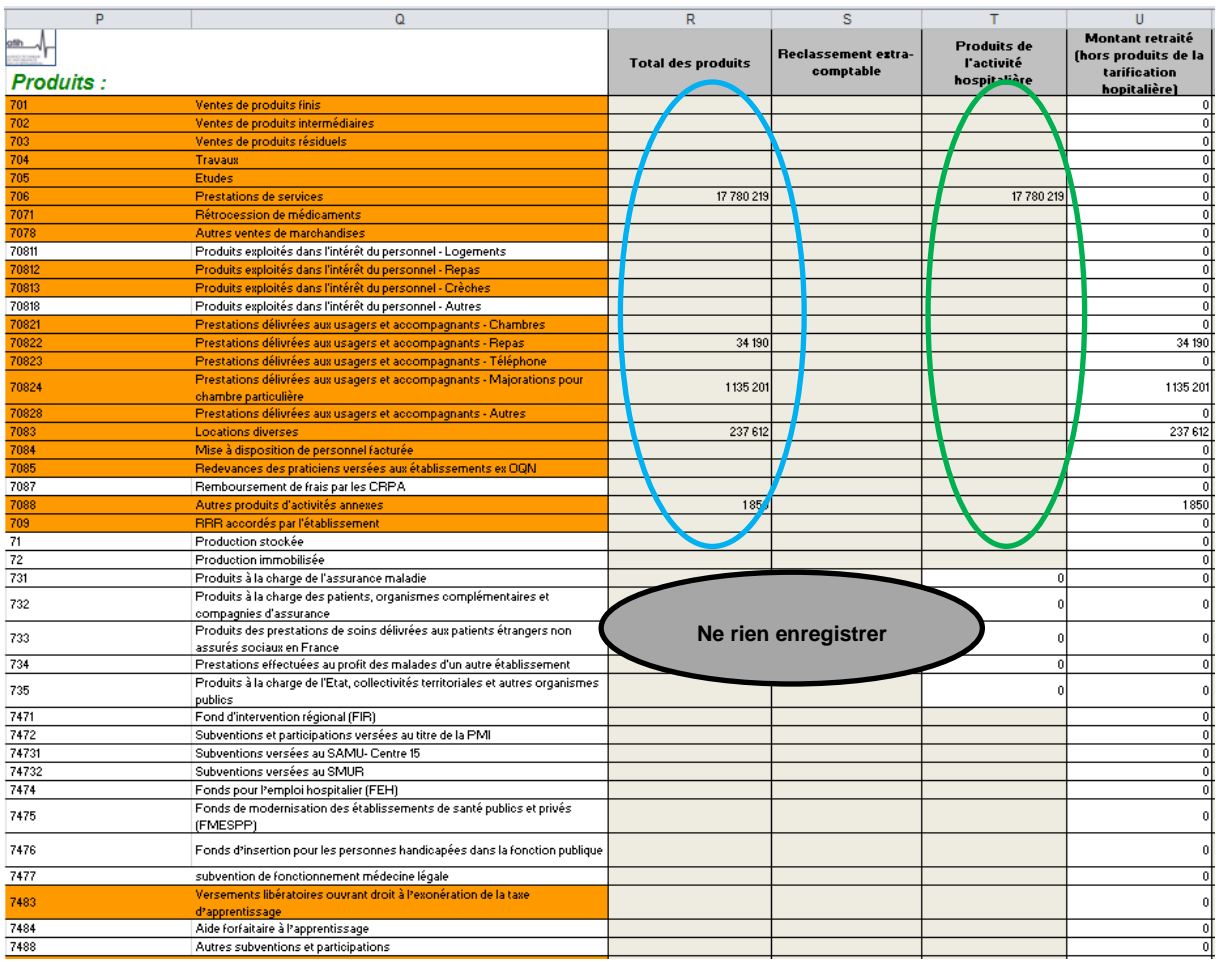

## **3. Autocontrôle du résultat PCE**

L'onglet 2-PCE permet de vérifier la concordance du résultat du PCE avec celui des comptes de l'exercice.

Les établissements pourront donc s'assurer en lecture directe que le résultat issu des données PCE enregistrées est strictement conforme à celui des Comptes Financiers (Hélios) pour les ex-DG et à celui des Comptes Annuels pour les ex-OQN.

# <span id="page-18-0"></span>**Activités hors sanitaire : imputation des produits et des charges correspondants aux onglets 3-SA et 5 du classeur d'ARCAnH**

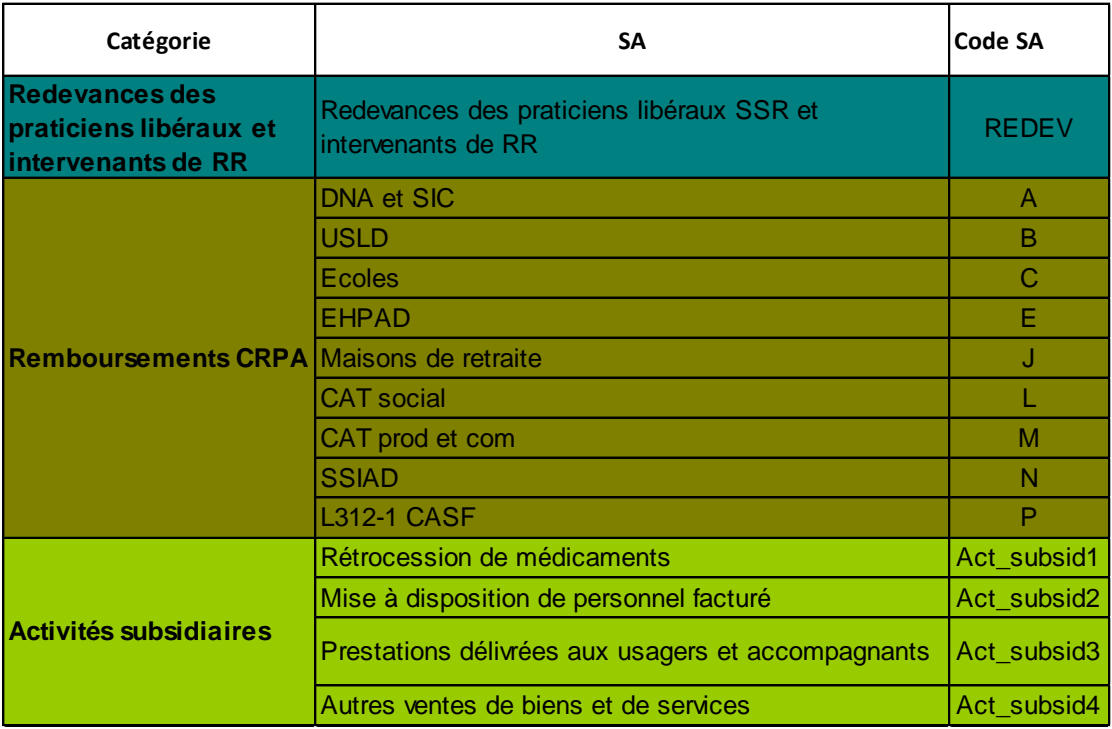

# **1. Activités concernées et SA correspondantes (AAC)**

## **2. Imputation des produits et des charges**

#### **Les produits**

Les produits des autres activités (hors activités de soins du sanitaire) sont des produits hors tarification hospitalière (produits de titre 3).

## **Les charges**

Les charges des autres activités peuvent concerner toutes les catégories et nature de charges.

Il y a trois catégories de charges :

#### Les charges directes

 Personnel, consommations d'achats stockés, consommations d'achats non stockés, matériels, maintenance …directement imputables dans ces SA en **phase 3-SA** (par compte comptable).

Les charges indirectes

 Logistique médicale, logistique générale et de gestion, structure sont imputées à ces SA en **phase 5** d'ArcanH, en différenciant les charges de personnel par catégorie PM, PS, PA, PDS, participation, et les charges diverses.

#### Les charges induites

- Les charges induites concernent les charges relatives aux consommations d'activités médicotechniques (SAMT) ; Les UO consommées par les budgets annexes et activités subsidiaires sont renseignées dans les données administratives d'ArcanH :
	- $\checkmark$  en UO produites par les SAMT actes CCAM pour les budgets annexes et pour les patients hospitalisés à l'extérieur,

 $\checkmark$  parmi les minutes produites hors hospitalisation SSR des plateaux techniques SSR Nota : ces charges induites ne sont pas reportées dans les SA Budgets annexes et activités subsidiaires dans ArcanH => il se pourra donc que les marges résiduelles en phase 5 présentent un écart justifié par non non-report.

#### *Zones de saisie dans ArcanH onglet 1-DA :*

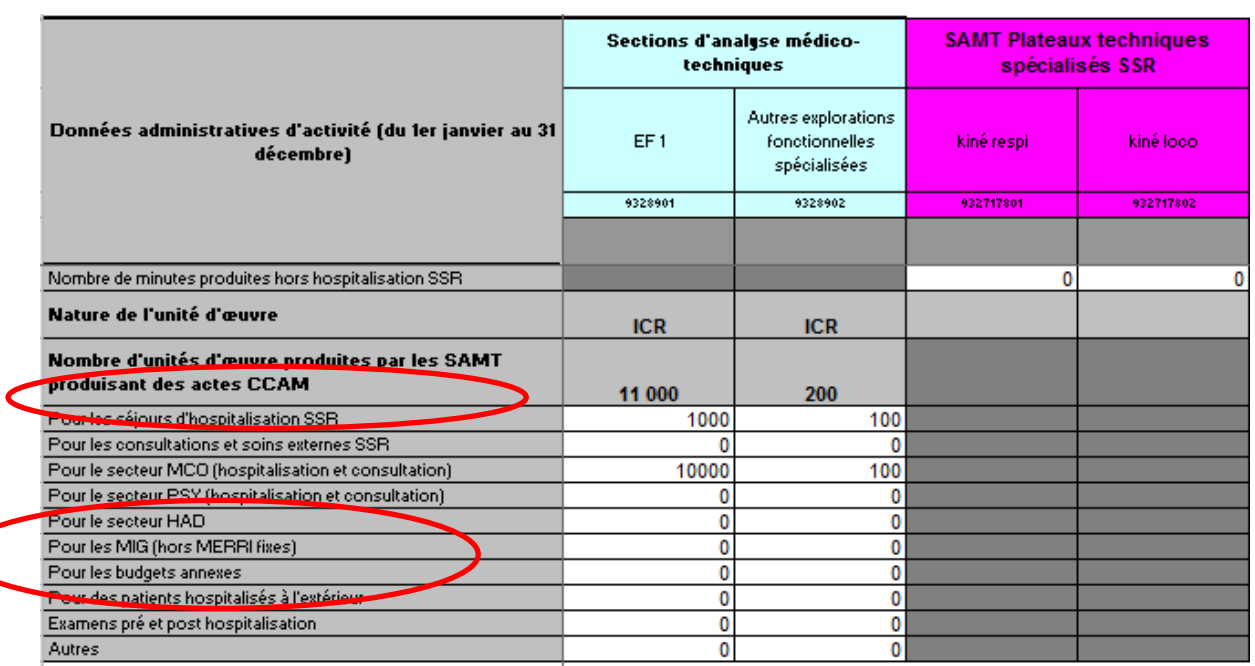

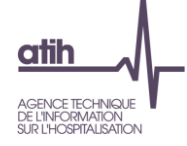

Exemple : Imputation d'une partie des charges directes consommées, en phase 3-SA ; Report en phase 5 et identification des charges indirectes en phase 5

Produits et charges directes imputés en phase 3-SA

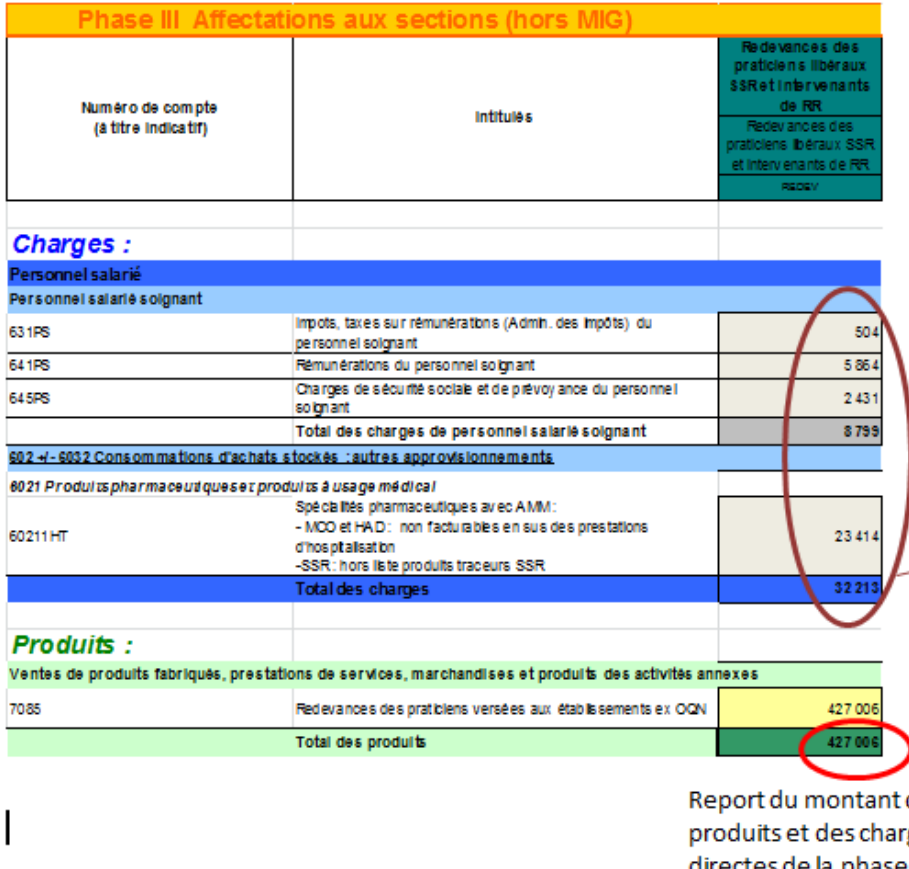

# Charges indirectes imputées en phase 5

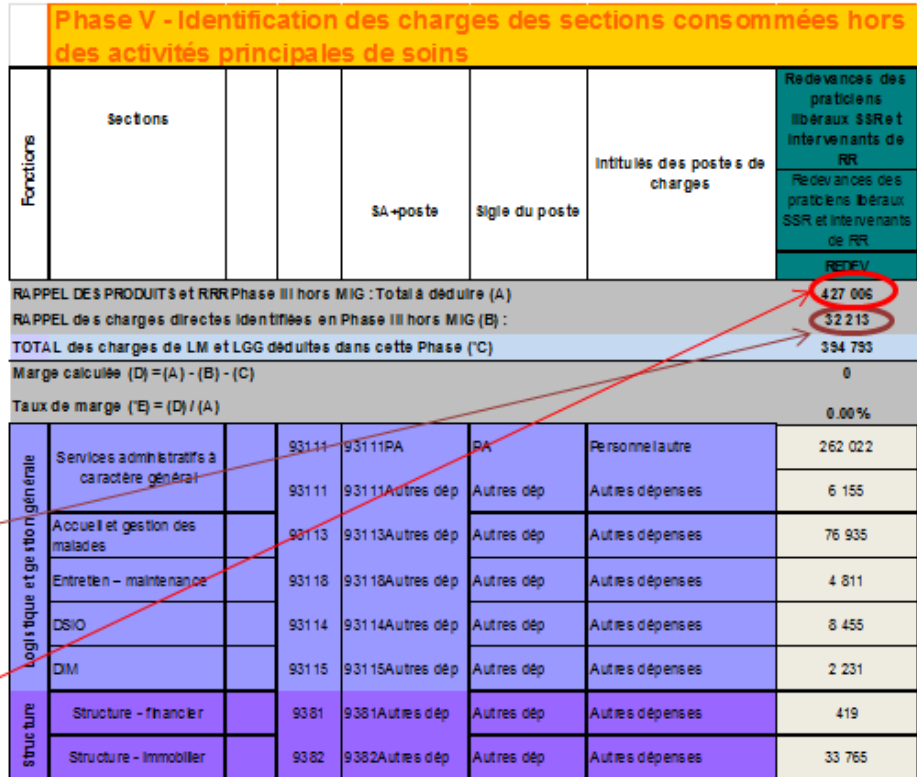

des rges directes de la phase 3-SA vers la phase 5

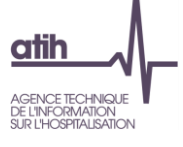

# **Redevances des praticiens libéraux et intervenants de RR libéraux**

### *Type de charges afférentes aux activités hors sanitaire*

Ces redevances payées par les praticiens et intervenants RR libéraux compensent les charges engagées par l'établissement dans le cadre de leur activité libérale. Ces charges peuvent concerner notamment :

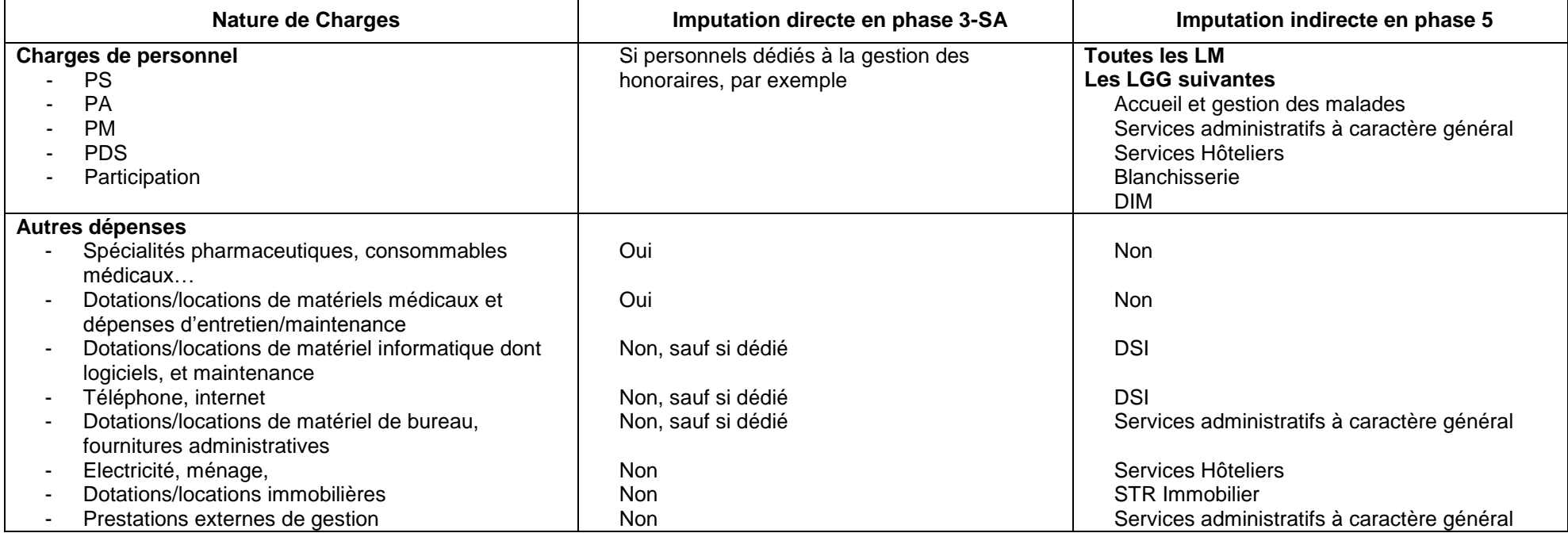

Conclusion :

**A l'issue de la phase 5 d'ArcanH**, le montant des charges (directes + indirectes) doit être égal aux montant des redevances (marge = 0).

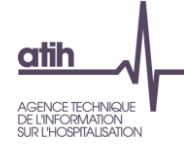

# **Activité des budgets annexes**

Les refacturations du budget principal (CRPP) aux budgets annexes (CRPA) peuvent concerner des charges très variées, dont :

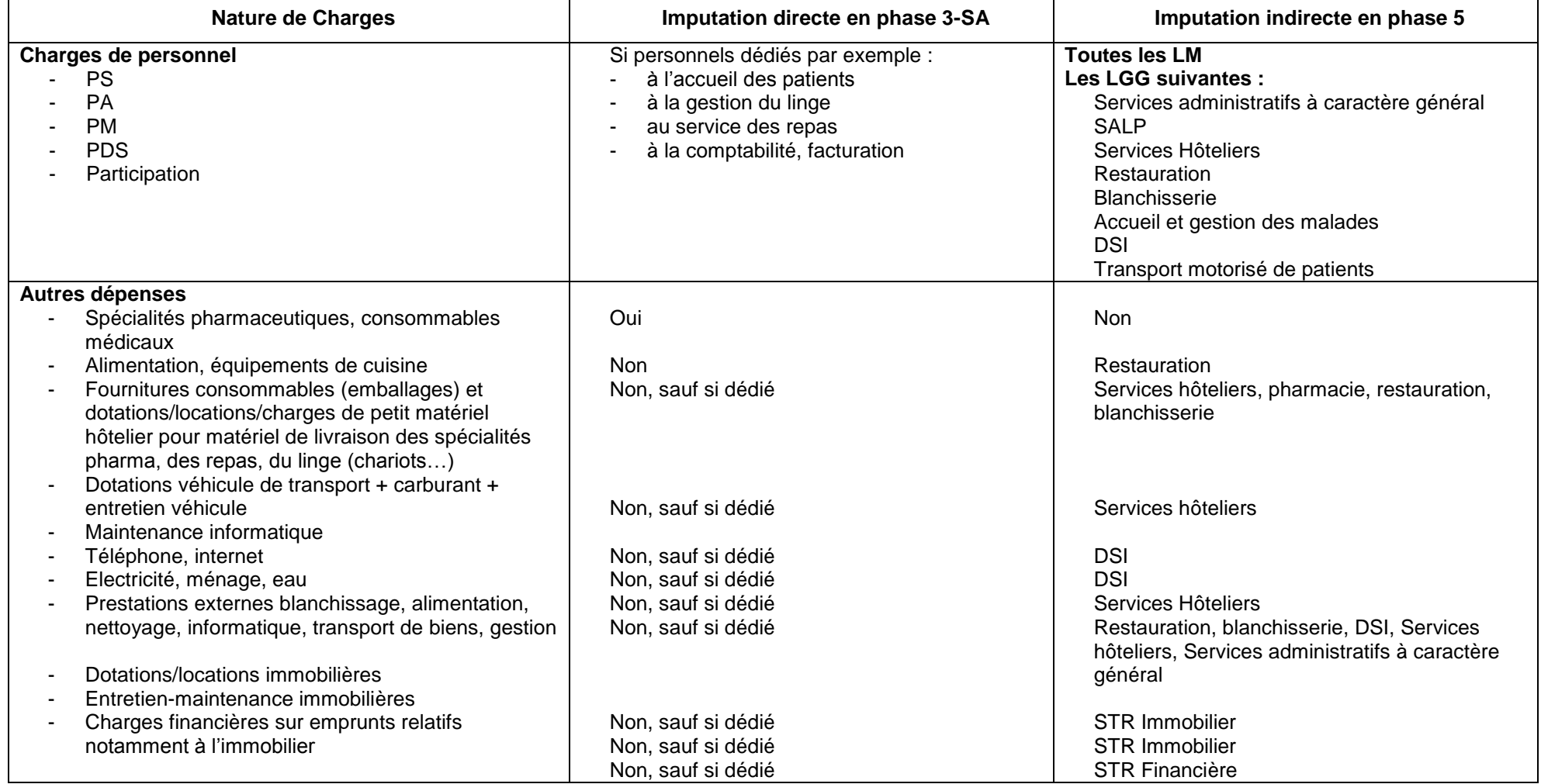

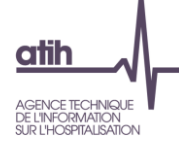

Les refacturations du budget principal aux budgets annexes peuvent également concerner des charges induites de consommations de SA médico-technique (B/BHN, ICR/AHN, minutes de plateaux de RR…).

Conclusion :

#### **A l'issue de la phase 5 d'ArcanH**,

- Le montant des charges (directes + indirectes) doit être égal aux montant des produits de refacturation (marge = 0) s'il n'y a pas de consommations de SAMT.
- En cas de consommations de SAMT, la marge résiduelle doit correspondre exclusivement aux produits de refacturation des consommations de SAMT.

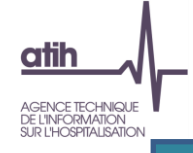

# **Activités subsidiaires : Rétrocession de médicaments**

Les charges concernées portent sur tout ou partie des charges suivantes :

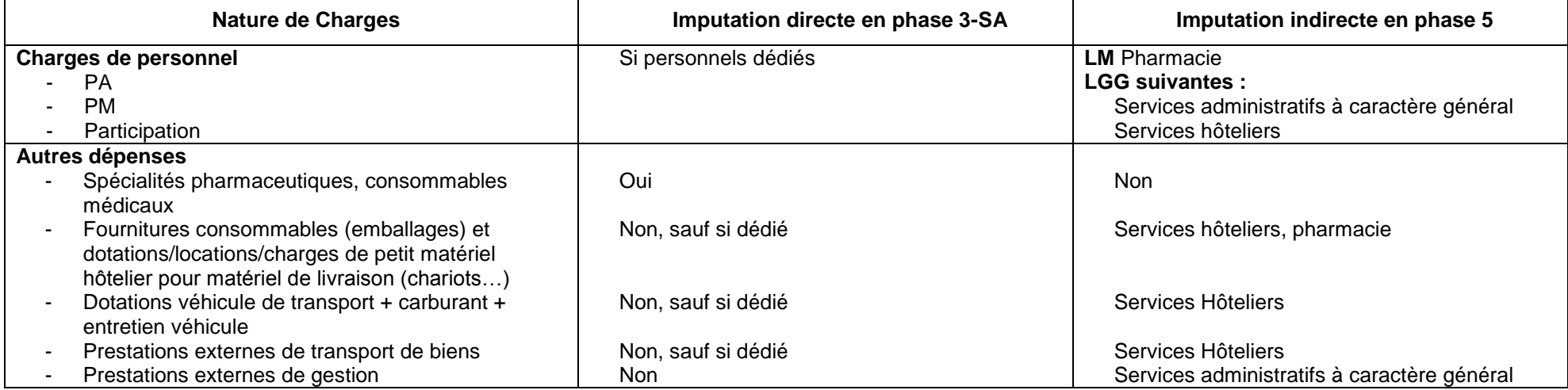

#### Conclusion :

A l'issue de la phase 5 d'ArcanH, la différence entre les produits et les charges (directes + indirectes) doit correspondre à la marge réelle réalisée par l'établissement pour cette activité.

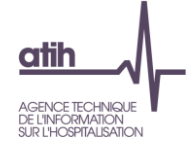

# **Activités subsidiaires : Mise à disposition de personnel facturé**

Les charges concernées portent sur tout ou partie des charges suivantes :

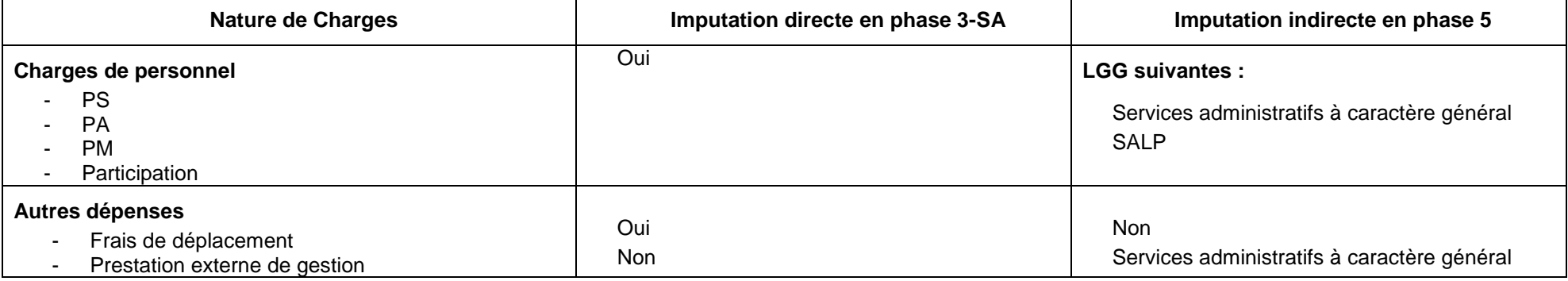

#### Conclusion :

A l'issue de la phase 5 d'ArcanH, la différence entre les produits et les charges (directes + indirectes) doit correspondre à la marge réelle réalisée par l'établissement pour cette activité.

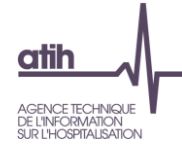

# **Activités subsidiaires : Prestations délivrées aux usagers et accompagnants**

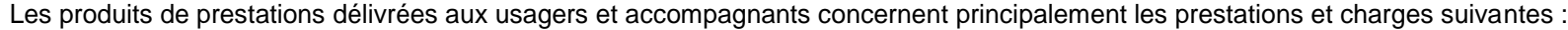

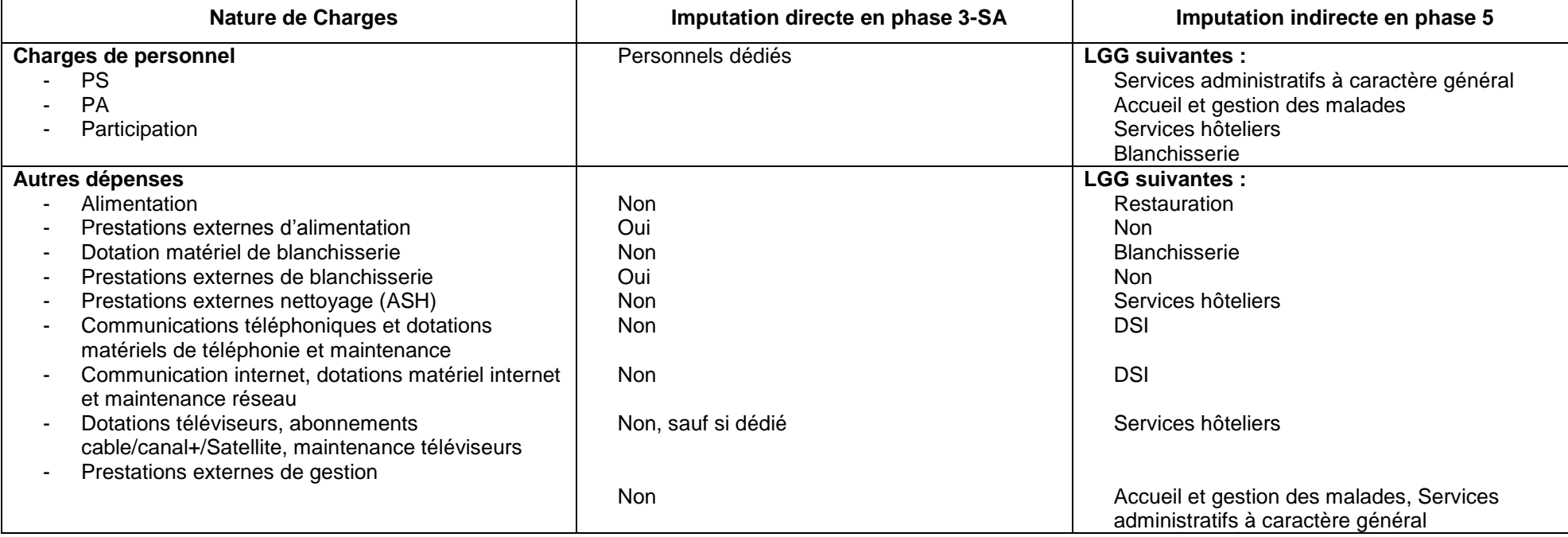

Conclusion : A l'issue de la phase 5 d'ArcanH : la différence entre les produits et les charges (directes + indirectes) doit correspondre à la marge réelle réalisée par l'établissement pour ces activités annexes.

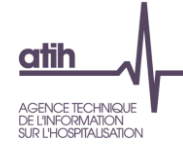

# **Activités subsidiaires : Autres ventes de biens et services**

Les autres ventes portent sur des biens et services très variés, dont les 4 principaux postes de recettes sont :

- Ventes de produits fabriqués et prestations de services
	- ex : Cours d'aquagym pour des personnes externes à l'établissement réalisés par une personne salariée de l'établissement
- Ventes de marchandises
	- ex : boissons, produits d'hygiène, librairie, accessoires
- Locations diverses
	- ex : locaux appartenant à l'établissement loués par un autre établissement, un laboratoire, un radiologue, un coiffeur …
- Autres produits d'activités annexes
	- ex : Repas produits pour (ou revendus à) l'extérieur, Blanchisserie réalisée pour l'extérieur, Redevances commerciales des prestataires externes (location téléviseurs, produits audio et vidéo, distributeurs automatiques de boissons et nourriture, coiffeuse …).

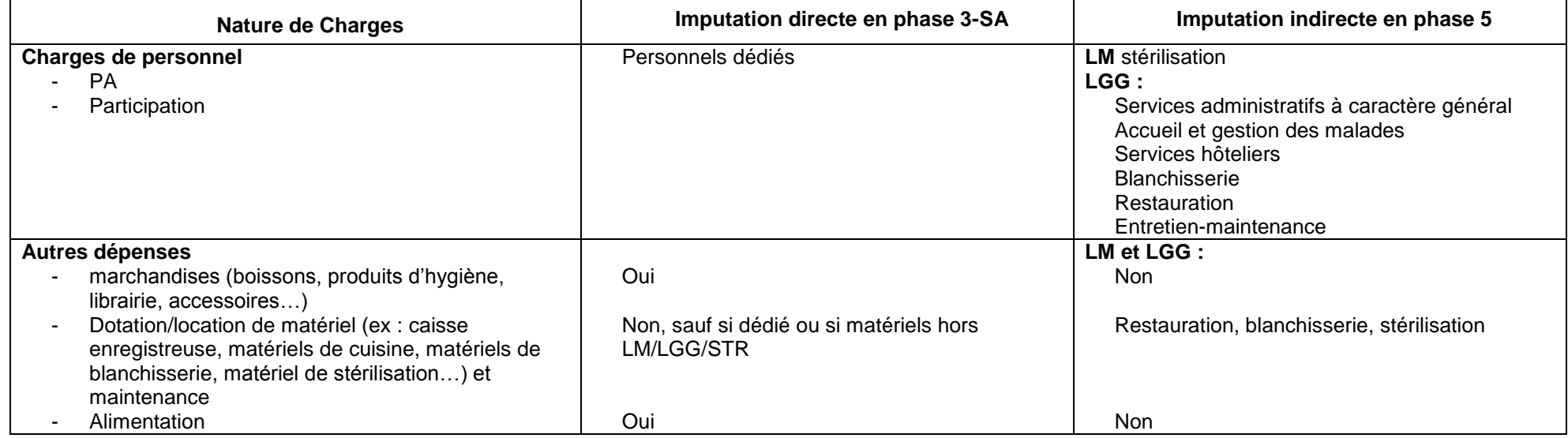

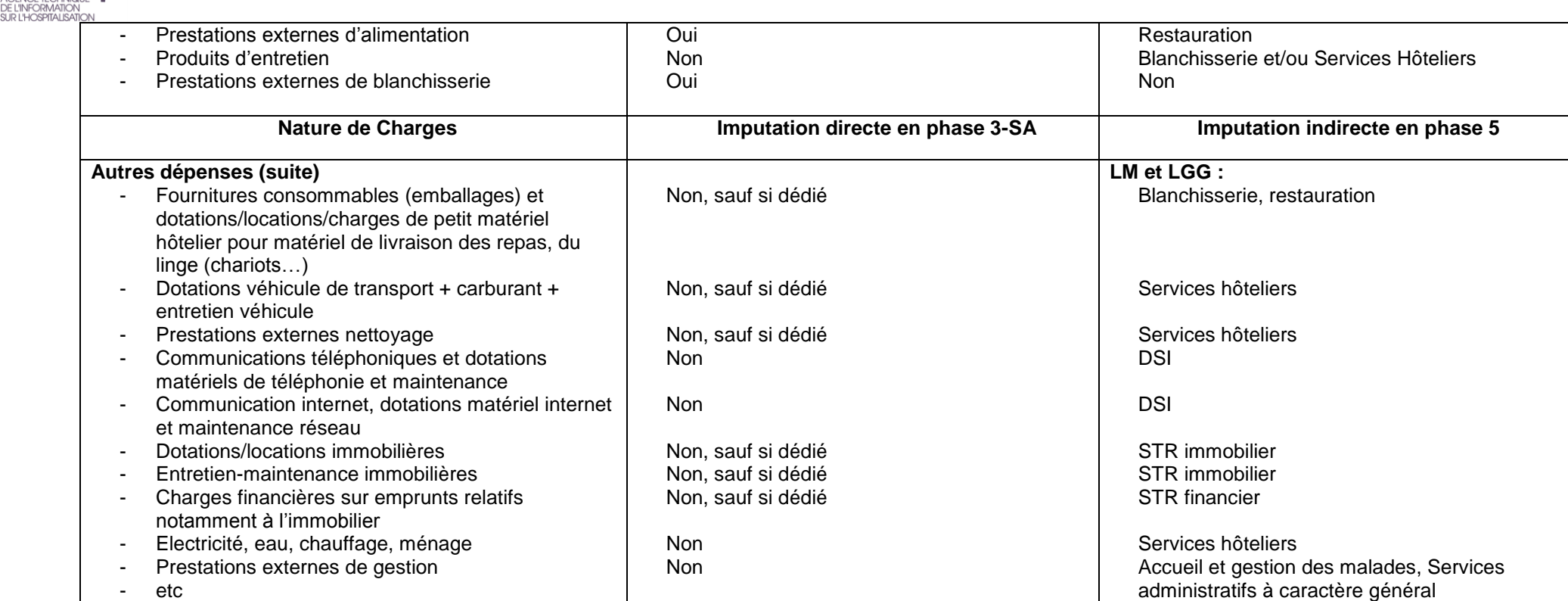

Conclusion :

**atih** 

**A l'issue de la phase 5 d'ArcanH** : la différence entre les produits et les charges (directes + indirectes) doit correspondre à la marge réelle réalisée par l'établissement pour ces activités subsidiaires.

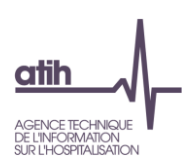

## <span id="page-29-0"></span>**Nous contacter**

#### Questions méthodologiques

**Votre interlocuteur principal pendant la phase de supervision est votre superviseur, sollicitezle systématiquement en première intention, il représente l'ATIH.** Son rôle est de vous accompagner, contrôler et analyser vos données. Il transmettra vos demandes à l'ATIH si nécessaire.

#### Questions techniques

Nous vous recommandons de poser vos questions sur le forum Agora, accessible sur le site de l'ATIH à l'adresse suivante :

<http://www.atih.sante.fr/> rubrique Agora (FAQ) dans le menu **Logiciels/ENC** pour toutes les questions relatives aux logiciels Arcanh et Aramis. Elles seront traitées par les informaticiens de l'ATIH.

Pour accéder à ce forum, vous avez besoin de votre login et mot de passe e-pmsi. Vos questions seront visibles par tous, soyez donc vigilants quant à la confidentialité de vos demandes.

Toutes vos questions seront étudiées et obtiendront une réponse dans les meilleurs délais.

#### Autre

Pour toute autre question, vous pouvez nous contacter par mail à l'adresse mail indiquée ci-après: [enc.had@atih.sante.fr](mailto:enc.had@atih.sante.fr)